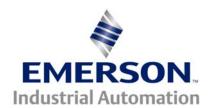

# Application Note CTAN #246

#### The Application Note is pertinent to our CTIU and Unidrive Family Range

## Creating a Unidrive Fault Screen with the CTIU Operator Interface Unit

It is often desirable to offer a special Fault Screen on an HMI Operator Interface Unit upon a Drive Fault. This application note will outline a procedure to allow you to create a Fault Screen such as the one shown below on our CTIU multi-line units:

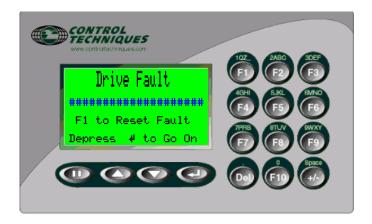

In order to create a Fault screen, you will need the CTIU Configuration program.

The CTIU configurator can be downloaded from our website at or by clicking on the link below:

http://www.emersonct.com/download\_usa/software\_drives.htm

The CTIU has the ability to create Alarm screens which would be called up in the event of a Drive Fault.

An ALARM screen can be setup by selecting ALARMS under the Edit pull down menu:

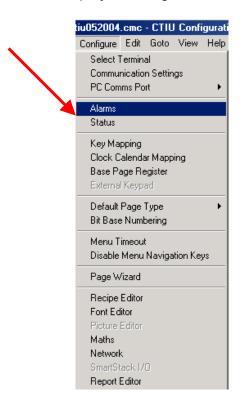

This will cause the following setup screen to appear:

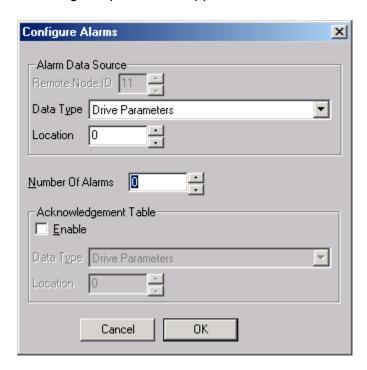

The configurator is looking for a location in the drive that becomes a 1 when an Alarm is to be displayed. Unfortunately, the Unidrive creates a 1 when the Drive is Healthy at parameter #10.01. We need the opposite.

#### Creating a Drive Tripped or Drive Faulted bit

There are at least a couple of ways I can think of to invert the Drive Healthy bit in order to create a Drive Faulted bit.

**#1** The easiest method would be to use an un-used output (if you have one). Check to see if you have any wire on pin 24,25 or 26 of your Unidrive or pins 48,49 or 50 if you are using the UD50 Extended I/O Module.

For example, let's say that you did not need the standard drive output that is provided on pin 24 which is typically setup to indicate Zero Speed or At Speed (depending on Open Loop or Closed Loop operation).

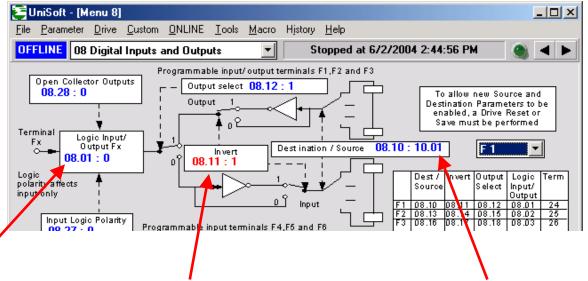

All we would need to do is make parameter #8.10 monitor the Drive Healthy bit (#10.01) and invert it by setting #8.11=1.

In this manner, the CTIU could be looking at #8.01 for indication when then Drive has faulted.

**#2** Another method that could be used if there were no un-used outputs, would be to use one of the Programmable Logic Gates within Menu 9.

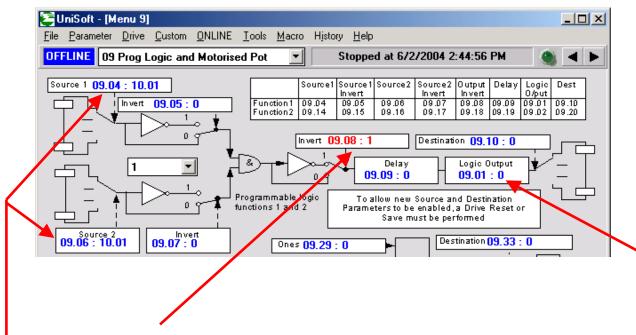

We would set the Gate inputs to monitor the Drive Healthy bit (#10.01) and invert it by setting #9.08=1.

In this manner, the CTIU could be looking at #9.01 for indication when then Drive has faulted.

Once you've decided on a method to create the Drive Faulted bit, you are ready to make the ALARM setup assignments.

On my setup I was not using pin 24 so I used the method as described in #1. Therefore, the CTIU Alarm page will be activated by parameter #8.01 in the Unidrive.

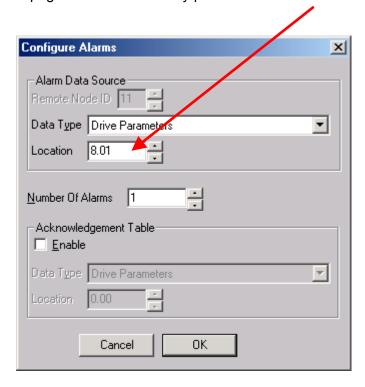

Once we have setup the ALARM register, we can now create the ALARM or Fault Screen itself.

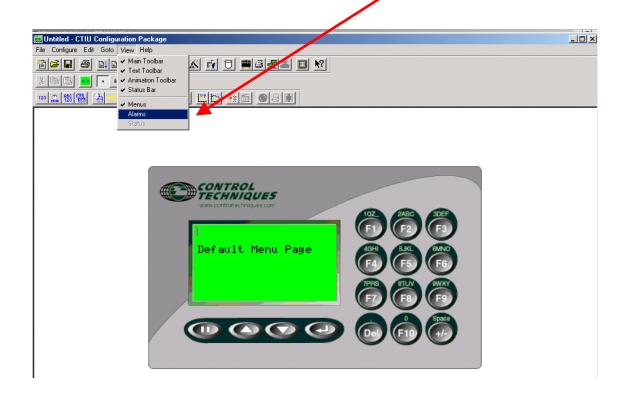

One could now create a screen similar to that shown below:

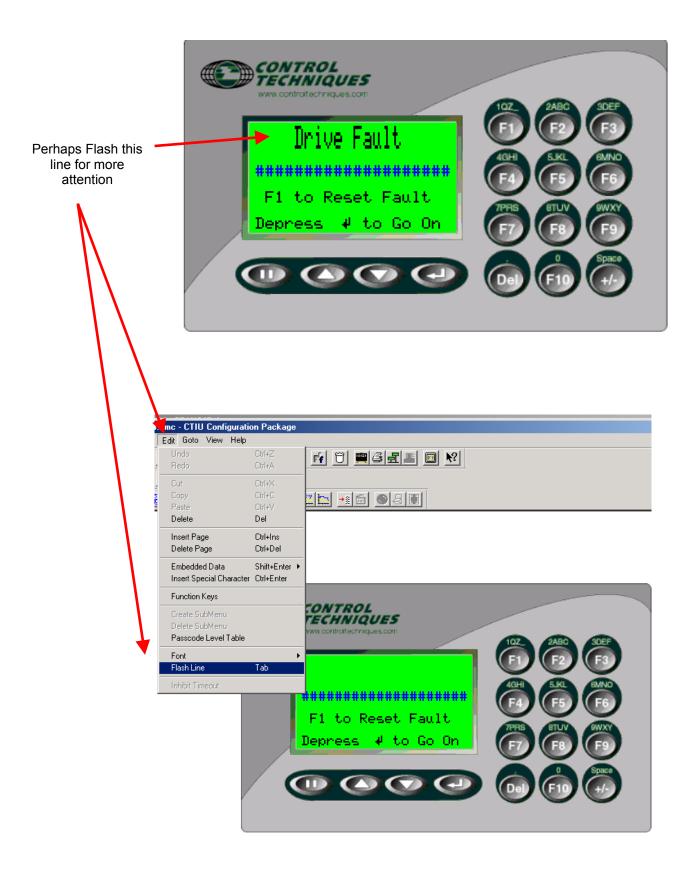

Now as far as displaying a phrase for the Drive Fault, we could create a specific phrase for each of the Drive Faults. Listed below are only some of them:

```
UV
              DC Bus Under voltage (< 450V DC)
OV
       2
              DC Bus Over voltage (> 830V DC)
OI.AC 3
              AC instantaneous current trip **
Ol.br 4
              Instantaneous braking circuit over current **
** A delay of 10 seconds is imposed before reset is allowed on Over current trips
PS
       5
              Power supply trip (Internal drive fault)
Et
      6
              External trip (see p10.32)
OV.SPd
                     Overspeed of motor (see p3.08 for threshold)
Prc2 8
              Processor 2 trip (UD70 Applications Module)
SEP
              Trip detected in small option module (eg. Resolver break)
ENC.OVL
              10
                     Encoder supply or F/D output overload
ENC.PH1
              11
                     Encoder phasing failure - U missing *
ENC.PH2
              12
                     Encoder phasing failure - V missing *
ENC.PH3
              13
                     Encoder phasing failure - W missing *
ENC.PH4
              14
                     Encoder phasing failure - UVW connections *
                     Encoder phasing failure - A missing *
ENC.PH5
              15
                     Encoder phasing failure - B missing *
ENC.PH6
              16
ENC.PH7
              17
                     Encoder phasing failure - A/B swapped *
ENC.PH8
              18
                     Autotune general failure*
* Detected during commissioning tests
It br
      19
              IxT on braking resistor (see p10.30)
Oh1
       21
              Drive overheat (Drive thermal model protection)
It.AC 20
              IxT overload in motor (see p4.15)
Oh2
      22
              Excessive heatsink temperature detected by thermistor (see p7.04)
OA
      23
              Excessive ambient temperature (>70°C)
TH
      24
              Thermistor trip - excessive heat in motor (see Input spec)
THS
      25
              Thermistor short circuit (see Input spec)
Non important trips - drive can stop before tripping if required (see p10.37)
OP.OVLd
                     Overload of 24V output, or digital outputs
              26
CL1
      27
              Current loop 1 loss (Trip level is 3mA in 4-20 or 20-4mA modes)
CL2
      28
              Current loop 2 loss (Trip level is 3mA in 4-20 or 20-4mA modes)
CL3
       29
              Current loop 3 loss (Trip level is 3mA in 4-20 or 20-4mA modes)
SCL
       30
              Serial comms loss (serial mode 2 only)
Important trips - drive trips immediately:
EEF
              Internal EEPROM failure
       31
Ph
       32
              Loss of an AC supply phase (Always stops before tripping)more...
              Failed during stator resistance measurement
rS
       33
ST GL 34
              Size 5 Spurious trip
SEP EC
              35
                     Small option module encoder comms failure.
SEP EF
              36
                     Small option module encoder fault.
```

. . . . . .

However, to save you time I've already created a Fault List file that can be imported to save you all this time.

## The phrases that will pop up will be:

| 001 :<br>002 : | Unknown Trip Code DC Bus UnderVoltage DC Bus OverVoltage AC OverCurrent Trip | 054 :<br>055 : | : DPL Program Wrong 53<br>: DPL Task Overrun 54<br>: RS485 Comms Trip 55<br>: Fieldbus or Wrong OS |
|----------------|------------------------------------------------------------------------------|----------------|----------------------------------------------------------------------------------------------------|
|                | Braking Overcurrent                                                          |                | : Illegal OS Call 57                                                                               |
|                | Internal Supply Trip                                                         |                | : Internal Error 58                                                                                |
|                | External Trip Pin 30                                                         |                | : Internal Error 59                                                                                |
|                | Motor Overspeed Trip                                                         |                | : CTNet Hardware 60                                                                                |
|                | Co-Processor Trip                                                            |                | : CTNet Baud/Node Err                                                                              |
|                | Resolver/SmallOption                                                         |                | : CTNet Baud Conflict                                                                              |
|                | Encoder Supply Trip                                                          |                | : CTNet Duplicate Node                                                                             |
|                | U Channel Problem                                                            |                | : Illegal Cyclic Rate                                                                              |
|                | V Channel Problem                                                            |                | : Uni5 OverTemperature                                                                             |
|                | W Channel Problem                                                            |                | : HeatSink Hot Unit 1                                                                              |
|                | UVW Connections ??                                                           |                | : HeatSink Hot Unit 2                                                                              |
|                | A Channel Problem                                                            |                | : HeatSink Hot Unit 3                                                                              |
| 016:           | B Channel Problem                                                            |                | : HeatSink Hot Unit 4                                                                              |
| 017 :          | Connections-AB PH7                                                           |                | : HeatSink Hot Unit 5                                                                              |
| 018 :          | Encoder Failure-PH8                                                          | 107 :          | : HeatSink Hot Unit 6                                                                              |
| 019:           | Braking Overload                                                             | 108 :          | : HeatSink Hot Unit 7                                                                              |
| 020:           | Ixt Overload Trip                                                            | 109 :          | : HeatSink Hot Unit 8                                                                              |
| 021 :          | Heatsink (Ixt)-Oh1                                                           | 110 :          | : PowerSupply Unit 1                                                                               |
| 022:           | Drive was Hot! Oh2                                                           | 111 :          | : PowerSupply Unit 2                                                                               |
| 023:           | Electronics was Hot!                                                         | 112            | : PowerSupply Unit 3                                                                               |
| 024 :          | Motor was Hot!                                                               | 113 :          | : PowerSupply Unit 4                                                                               |
| 025 :          | MotorThermistor Bad                                                          | 114            | : PowerSupply Unit 5                                                                               |
| 026:           | Drive 24v Overloaded                                                         | 115            | : PowerSupply Unit 6                                                                               |
|                | mA Current Ref1 Loss                                                         |                | : PowerSupply Unit 7                                                                               |
| 028:           | mA Current Ref2 Loss                                                         | 117            | : PowerSupply Unit 8                                                                               |
| 029 :          | mA Current Ref3 Loss                                                         | 118 :          | : OverCurrentAC Unit 1                                                                             |
|                | Communication Loss                                                           |                | : OverCurrentAC Unit 2                                                                             |
|                | Data EEPROM Failure                                                          |                | : OverCurrentAC Unit 3                                                                             |
|                | AC Input Phase Loss                                                          |                | : OverCurrentAC Unit 4                                                                             |
|                | Stator ohms range ?                                                          |                | : OverCurrentAC Unit 5                                                                             |
|                | Uni 5 Spurious Trip                                                          |                | : OverCurrentAC Unit 6                                                                             |
|                | SOM Enc Comms failed                                                         |                | : OverCurrentAC Unit 7                                                                             |
|                | SOM Encoder Fault                                                            |                | : OverCurrentAC Unit 8                                                                             |
|                | UD78 is not present?                                                         |                | : DCOverVoltage Unit 1                                                                             |
|                | No Such Parameter-41                                                         |                | : DCOverVoltage Unit 2                                                                             |
|                | Write to Read Only42                                                         |                | : DCOverVoltage Unit 3                                                                             |
|                | Parameter Write Only                                                         |                | : DCOverVoltage Unit 4                                                                             |
|                | Value OverRange 44                                                           |                | : DCOverVoltage Unit 5                                                                             |
|                | IObox Link Failure ?                                                         |                | : DCOverVoltage Unit 6                                                                             |
|                | Stack Overflow 46                                                            |                | : DCOverVoltage Unit 7                                                                             |
|                | Internal Error 47                                                            |                | : DCOverVoltage Unit 8                                                                             |
|                | Internal Error 48                                                            |                | : DCOverCurrent Unit 1                                                                             |
|                | Wrong OS Loaded 49                                                           |                | : DCOverCurrent Unit 2                                                                             |
|                | Divide by 0 Math 50                                                          |                | : DCOverCurrent Unit 3                                                                             |
|                | Array Range Error 51                                                         |                | : DCOverCurrent Unit 4                                                                             |
| UJZ :          | Control Word Trip 52                                                         | T20 ;          | : DCOverCurrent Unit 5                                                                             |

| 130 |   | DCOverCurrent | IIni+ | 6 | 152 |   | Configuration Unit 3 |
|-----|---|---------------|-------|---|-----|---|----------------------|
|     |   |               | -     | - |     |   |                      |
| 140 | : | DCOverCurrent | Unit  | 7 | 153 | : | Configuration Unit 4 |
| 141 | : | DCOverCurrent | Unit  | 8 | 154 | : | Configuration Unit 5 |
| 142 | : | Unknown Fault | Unit  | 1 | 155 | : | Configuration Unit 6 |
| 143 | : | Unknown Fault | Unit  | 2 | 156 | : | Configuration Unit 7 |
| 144 | : | Unknown Fault | Unit  | 3 | 157 | : | Configuration Unit 8 |
| 145 | : | Unknown Fault | Unit  | 4 | 180 | : | Small Module Missing |
| 146 | : | Unknown Fault | Unit  | 5 | 181 | : | Servo Phasing Wrong? |
| 147 | : | Unknown Fault | Unit  | 6 | 182 | : | UD55 Memory Corrupt? |
| 148 | : | Unknown Fault | Unit  | 7 | 183 | : | No Cloning Data ??   |
| 149 | : | Unknown Fault | Unit  | 8 | 184 | : | Wrong Drive Type     |
| 150 | : | Configuration | Unit  | 1 | 185 | : | UD55 is Read only ?  |
| 151 | : | Configuration | Unit  | 2 | 186 | : | Co-Processor Missing |
|     |   |               |       |   | 187 | : | Menu 20 Data Missing |
|     |   |               |       |   | 188 | : | Cloning Conflict ?   |

Place the cursor on the line where you want the Fault Phrase to appear then click on the Format Text Selector icon

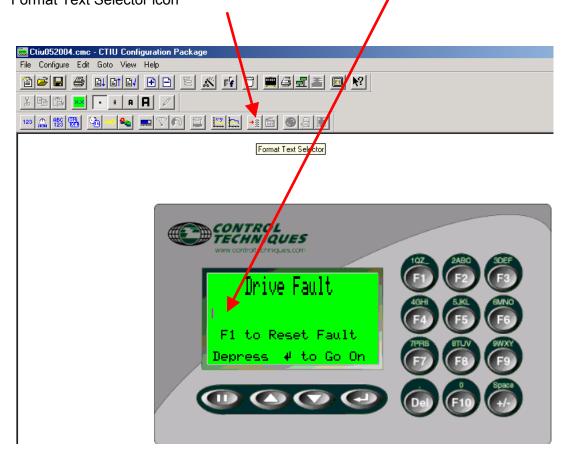

Parameter #10.20 in the Unidrive will indicate the Fault Code of the last trip. We would want to decode that into a text phrase.

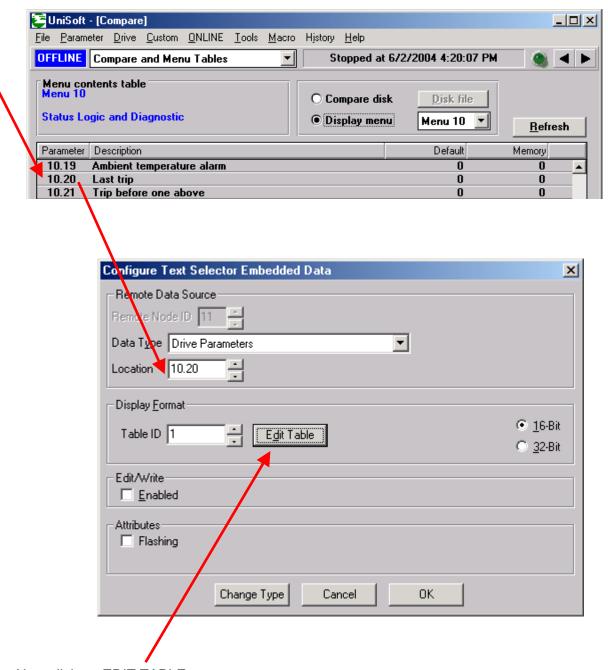

Now click on EDIT TABLE

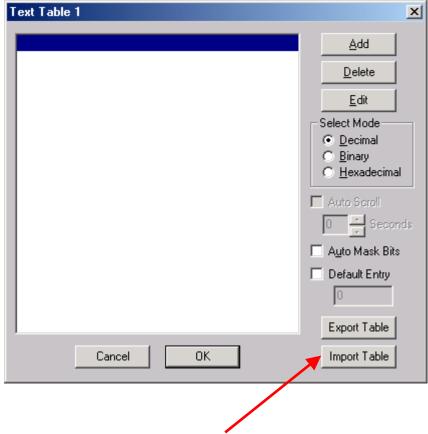

Now click on IMPORT TABLE

The Fault Trip list can be imported from a text file named **UniTrips.txt** 

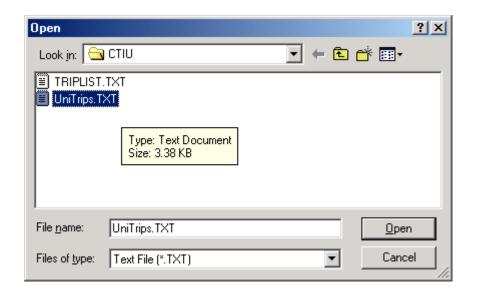

This should pull in a proper text phase for each Unidrive fault. Click OK after this.

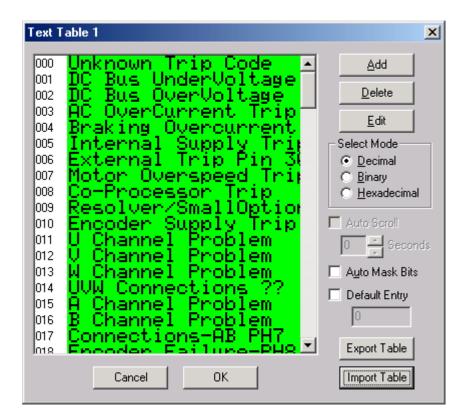

Now your Fault Screen should look as shown below:

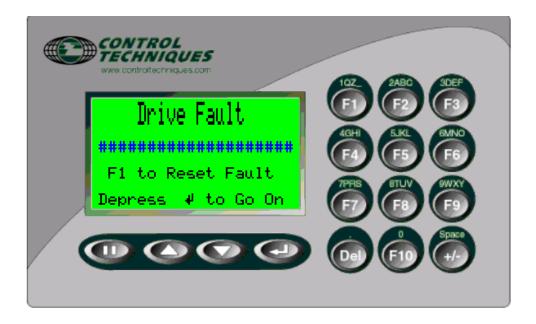

## **Remote Fault Reset**

If you wish to Reset the fault from the CTIU, this can be accomplished by assigning a key to write a Reset command to the Unidrive.

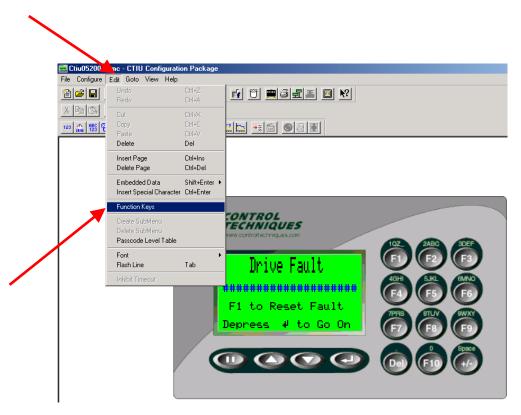

Double click on the selected key you choose for Reset.

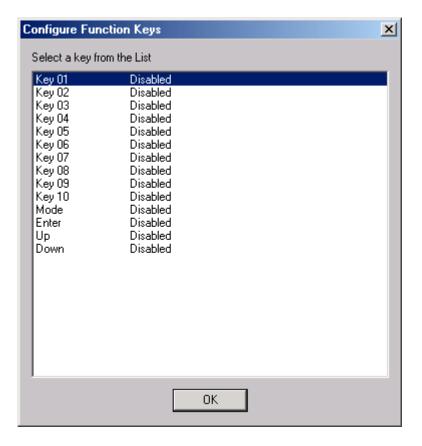

Set up the key as follows:

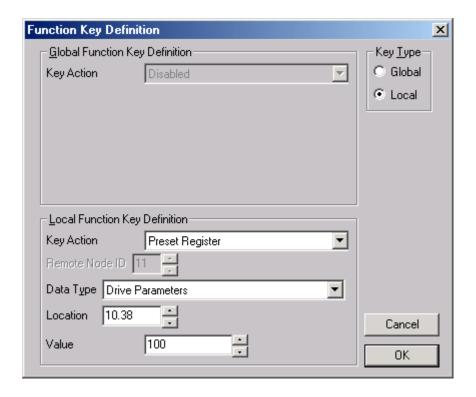

## **Testing**

If you wish to test this, make a Main Customer screen on Page 1 and perhaps another screen on page 2. Cause a drive fault by going to #10.38 and enter 10 for instance. The Alarm screen should appear for trip 10 (**Encoder Supply Trip**)

Try the Remote Reset by depressing the F1 key.

#### **Embellishment**

A small but nice embellishment to the Fault screen would be to change the message about "**Depress F1 to Reset the Fault**". This would be nicer if it would indicate to the user that his F1 closure had indeed reset the Fault. To accomplish this we could use the FORMAT BIT STRING function

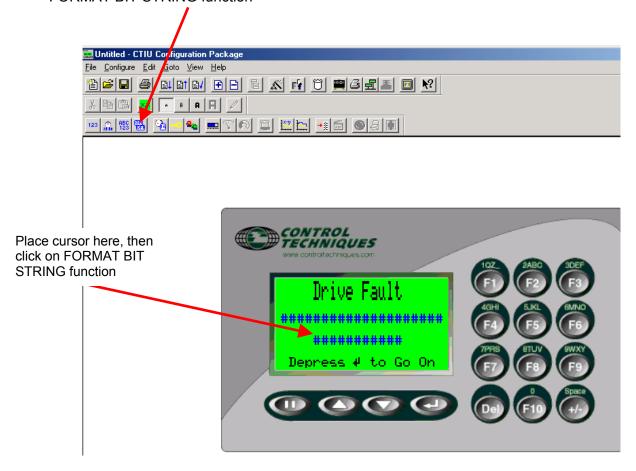

#### Set to Drive Healthy Bit

then scroll down to an un-assigned phrase

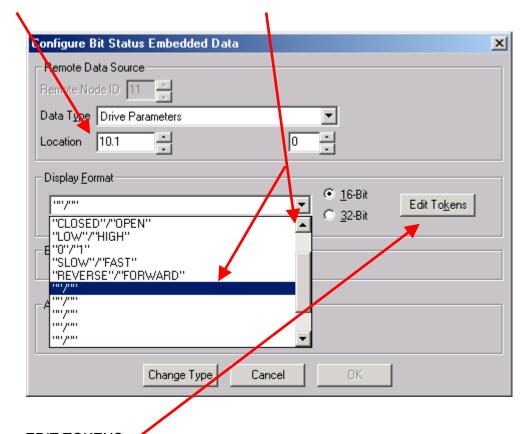

Then click on EDIT TOKENS

Modify as follows:

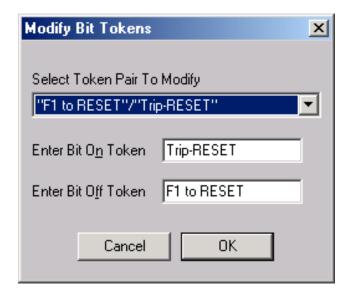

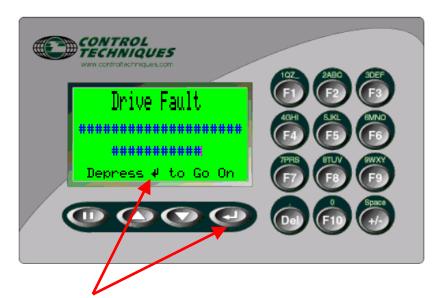

By the way, to get this special character, go to EDIT and select INSERT SPECIAL CHARACTER.

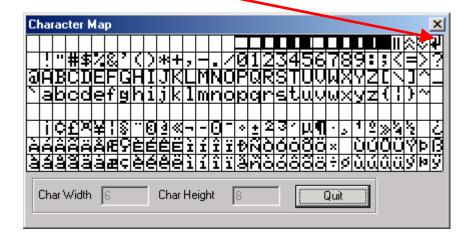

#### **Summary**

An example file for a CTIU110 is available from our website within the Application Note Area under Application Notes for AC Drives/Unidrive **CTAN246**.

This application note outlined a method to accomplish the requirement without using internal programming. We could also have written a short program within the Math section of the CTIU. Note however that the CTIU50 does not support Math functions.

A more eloquent example of this same kind of function is illustrated in **CTAN248** where a small program is created using the Math functions of the CTIU.

## Other applicable Application Notes

CTAN245 Creating Power Up Splash Screen CTAN247 Creating a Fault History Screen

CTAN248 Creating Unidrive Fault Screen using Maths

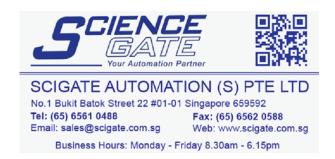

#### Questions ?? Ask the Author:

Author: Ray McGranor e-mail: ray.mcgranor@emersonct.com

(716)-774-0093